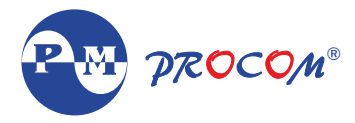

# **ACE-PLUS-IL Multifunction Panel Meter**

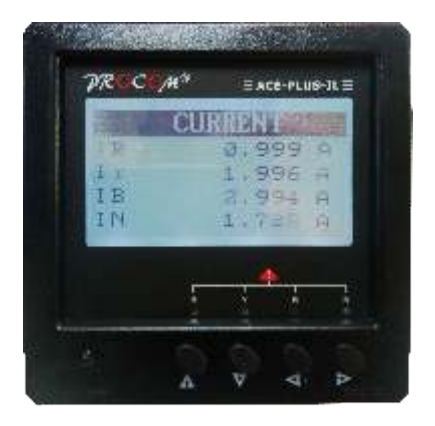

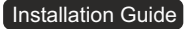

# **1. Introduction**

ACE IL meters are compact digital current meter, which logs maximum currents in all phases equipped with customized 128X64 LCD display. Four navigator keys simplifies Display & configuration of meter. ACE are available with accuracy class of 1.0 IEC62053-21/(Optional 0.5,0.2 IEC-62053-22) Communication on RS232.

## **2. Features**

- ! Simultaneous Display of Measured Quantity & Parameter
- ! Logging Function enables user to have record of maximum current in 2 levels at particular instant time.
- ! Alarm indication for zero and set user maximum current.
- ! Password protection for user programmable parameters
- . Communication on RS-232
- Meter / Wiring configuration is Star connection.
- ! Accuracy Class1.0 IEC62053-21/(Optional0.5;0.2IEC62053-22)
- Selectable auto & manual scroll of display

# **3. Current Logging**

- . RTC based current recording.
- . Two current recording values for R,Y,B,N are logged in descending order.
- ! Current recording values are saved respective of their time and date.
- . There is provision of changing current period from 5 min to 999 min.
- . User can reset individual currents or all currents at a time.
- . User can set maximum Alarm current.

# **4. Specification**

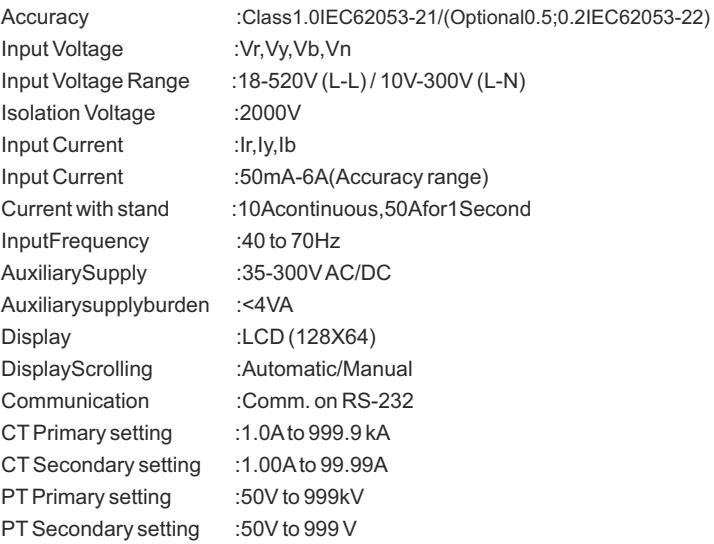

## **5. Auxiliary Supply :**

SMPS Supply with input range 35-300VAC/DC. Burden on auxiliary supply is less than 4VA.

# **6. PT Supply:**

ACE IL can withstand maximum voltage of upto 1000V. Meter is configured for 3P-4Wire connection. Maximum Burden on PT is Less than 0.1VA.

# **7. CT Connection:**

Nominal Current of ACE Meter is 6 Amp. Maximum Continuous Current is 1 0Amp & Current with stand is 50A for 1 Second. Burden on ct less than 0.2VA

# **8. Wiring Diagrams**

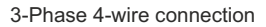

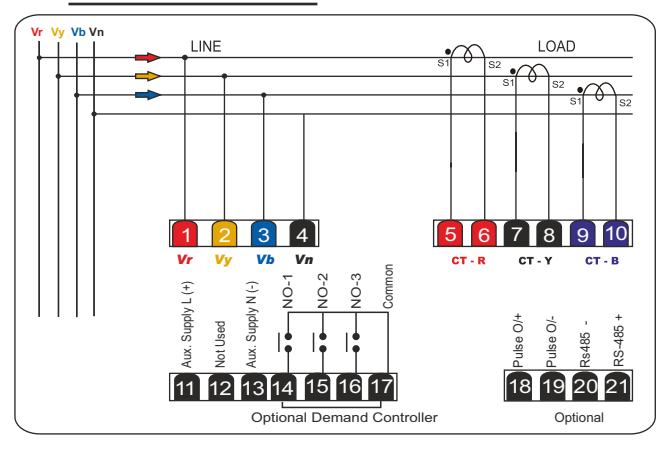

# **09. Key Functions**

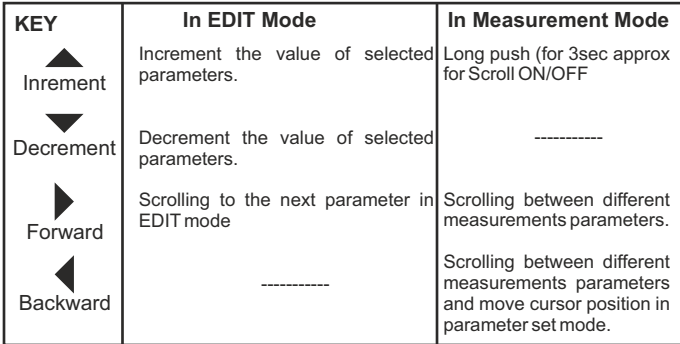

## **10. Meter Measurement Scrolling :**

Display can be set as auto scroll/Manual scroll Scrolling mode can be changes from auto to manual & vice versa by long press (for 3 sec) of increment key.

In auto scroll the measurement display changes to next page automatically while in manual mode (scroll) measurement page can be selected by pressing forward &backward keys.

# **Display Description Range** CT PRIMARY CTPrimaryValue 000.1-999.9 A/KA CT SECONDARY CTSecondaryValue 00.01-99.99 A AMP PERIOD | Current Logging Period | 5 - 999 minutes CONFIG ALARM Configure Alarm Enable/Disable ALARM MAX AMP Max Current  $1 - 9999$  A/KA DEVICE ID Device Identification For Communication 1-247 BAUD RATE Communication baud rate 1200,2400,4800,9600,19200 COMM PARITY  $\Box$  Communication parity bit  $\Box$  Even, odd, None STOP BIT Stop Bit for communication 1-2

#### **11.0 Edit Mode Details**

#### **12 . Setting/Configuration Modes :**

**12.1 EDIT Mode :** Parameter values can be changed in 'EDIT' mode, 'EDIT' mode is password protected.

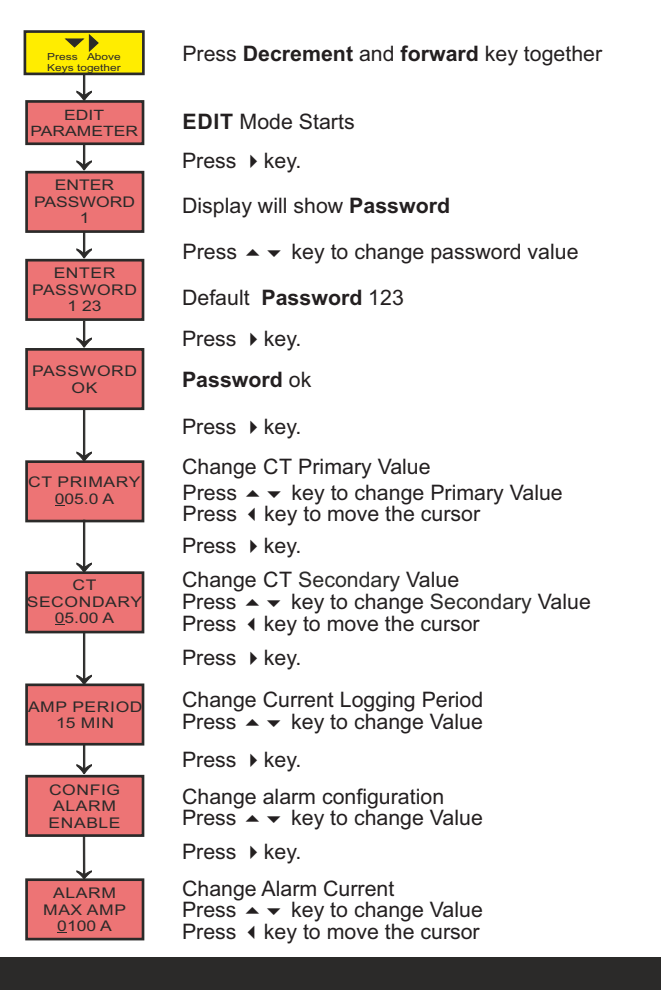

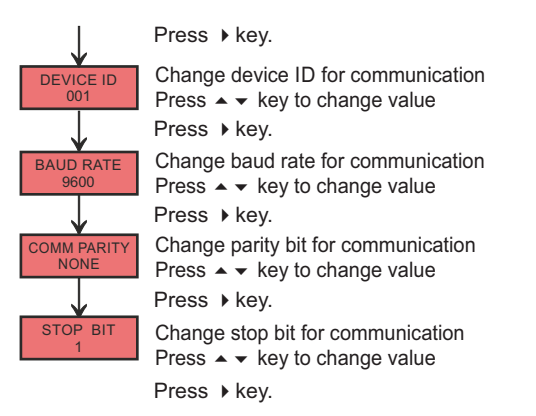

**12.2 View Mode:** User can view all set values in this mode without entering password Change of values is not permitted in this mode.

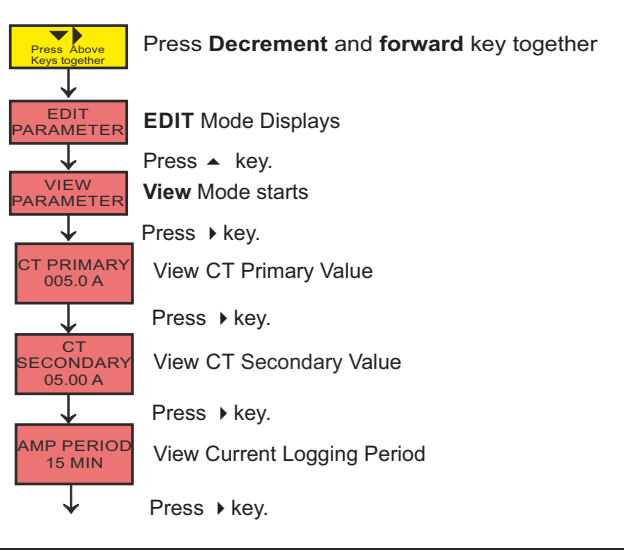

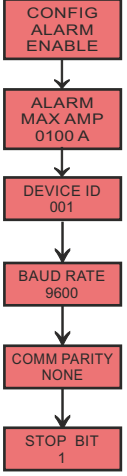

View alarm configuration

Press  $\rightarrow$  key.

View Alarm Current

Press  $\rightarrow$  key.

View device ID for communication

Press  $\rightarrow$  key.

View baud rate for communication

Press  $\rightarrow$  key.

View parity bit for communication

Press  $\rightarrow$  key.

View stop bit for communication

Press  $\rightarrow$  key.

**12.3 RST Password :**

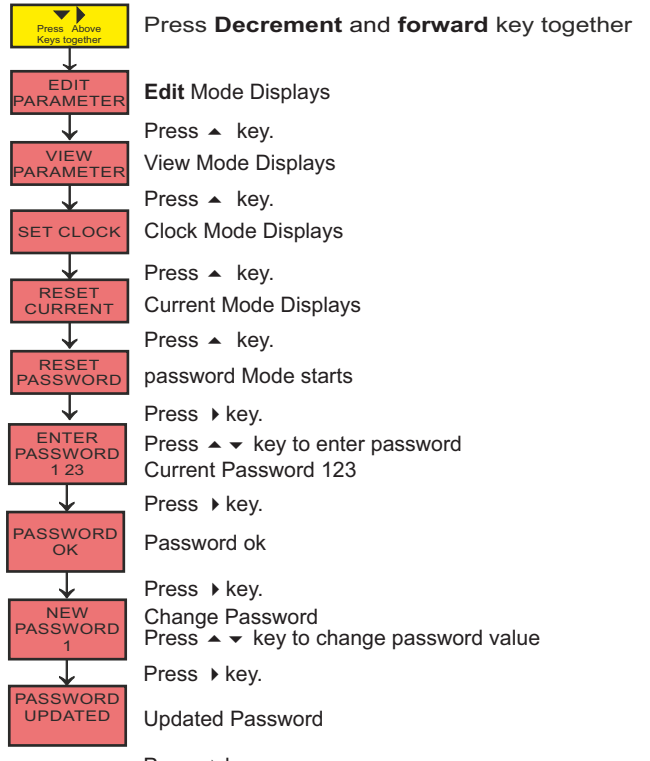

Press  $\rightarrow$  key.

New password can be programmed in this mode. Once the password is changed, it is not possible to retrieve the old password, hence it is recommended to have a record of newpassword.

**12.4 Set Clock :**

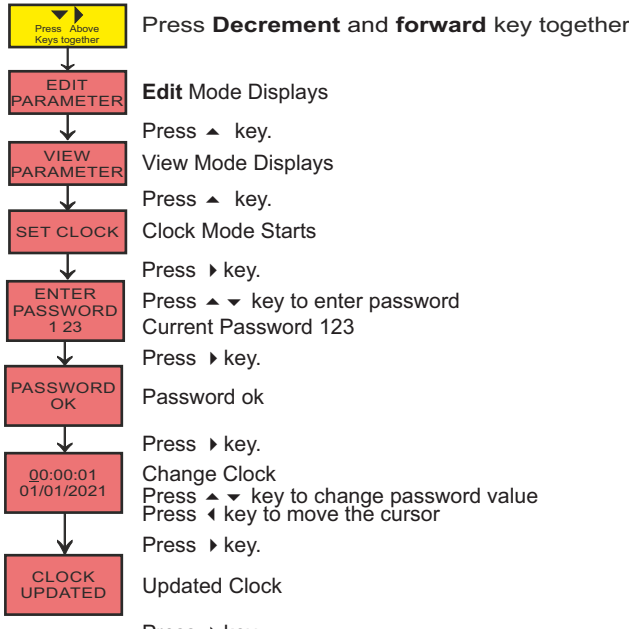

Press  $\rightarrow$  key.

**12.6 Reset Current :**

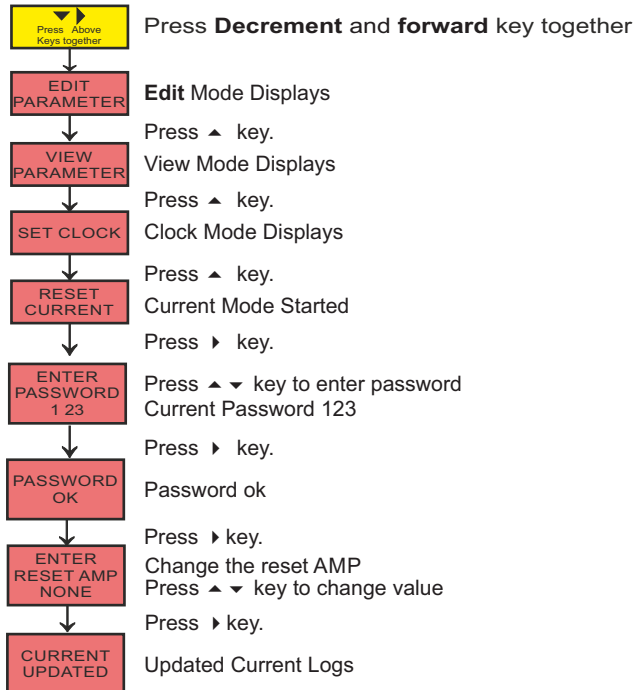

Press  $\rightarrow$  key.

#### **13. Dimensional Details**

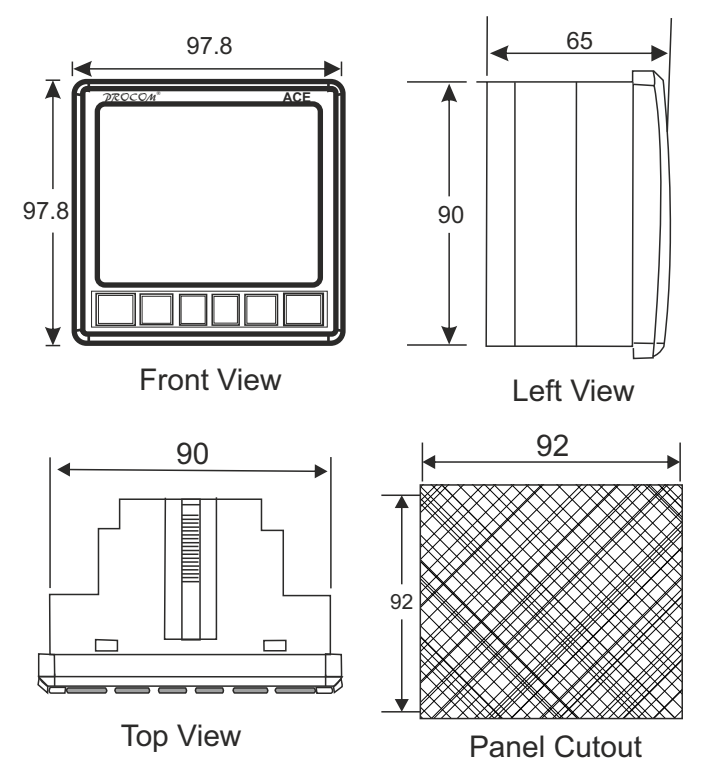

All dimensions are in mm. All dimensions are in mm.

MRM  $\cancel{p}$ *ROCO/M*<sup>®</sup> Pvt. Ltd. Plot No. 20-21, Industrial Estate Sector-59 (II), HUDA, Faridabad-121004, Haryana Phone: 0129-4700400 (10 Lines), E-mail : info@mrmprocom.com Website : www.mrmprocom.com